## Motion Paul

## 808881 weiß/808882 schwarz / 808883 transparent / 808884 grau

## Anleitung

App öffnen

⤷ Geräte in meiner Nähe 3 Sekunden den seitlichen Taster am Sensoren drücken. LED blinkt.

⤷ Gerät auswählen

Es öffnet sich ein Fenster

⤷ Hinzufügen zu...

⤷ Gewünschtes Netzwerk auswählen

⤷ zurück

In den Netzwerkkonfigurationen muss die Steuerungshierarchie aktiviert werden.

Vorab die zu schaltenden Szenen anlegen.

Der Sensor erscheint im Netzwerk unter Sensoren.

⤷ Sensor auswählen

⤷ Bewegungsmelder einstellen/Funktion auswählen

Szenen und Verweilzeiten festlegen

⤷ mit Fertig abspeichern

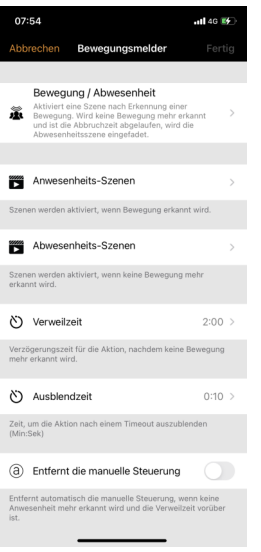

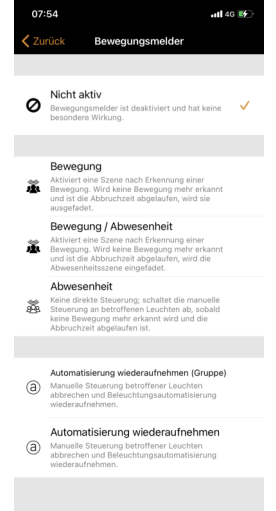

Der Helligkeitswert zum Auslösen des Sensoren wird wie folgt eingestellt: Hierzu einmal kurz den seitlichen Taster bei entsprechender Helligkeit, die bei Auslösung unterschritten werden soll, betätigen. Durch eine LED Blitzfolge signalisiert der Motion Paul das Abspeichern des Wertes.

Falls der Motion Paul jede Bewegung registrieren soll , unabhängig von der Helligkeit, muss der Helligkeitswert mit einer Fremdlichtquelle abgespeichert werden, z.B.: Handy Taschenlampe auf den Sensor bringen und den Taster kurz bestätigen. Durch die LED Blitzfolge wird der Wert bestätigt.

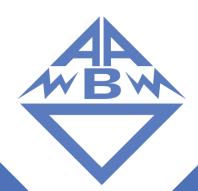